## Windows ユーザアカウントのパスワードの変更方法 (電子証明書と Windows ユーザアカウント、パスワードについて)

## ■はじめに

電子証明書取得時に Windows ユーザアカウント、Windows ユーザアカウントのパスワード、パソコ ン情報等から秘密 key が作成され、パソコン内部に秘密 key を格納します。電子証明書ログオンする ときは、その秘密 key を使用し認証を行います。

Windows ユーザアカウントのパスワードを下記「方法1」で変更した場合は正常に電子証明書が利 用できますが、下記「方法2」「方法3」で変更した場合は秘密 key が使用できなくなり、電子証明書 方式のログオンができなくなる場合があります。

<パスワード変更方法>

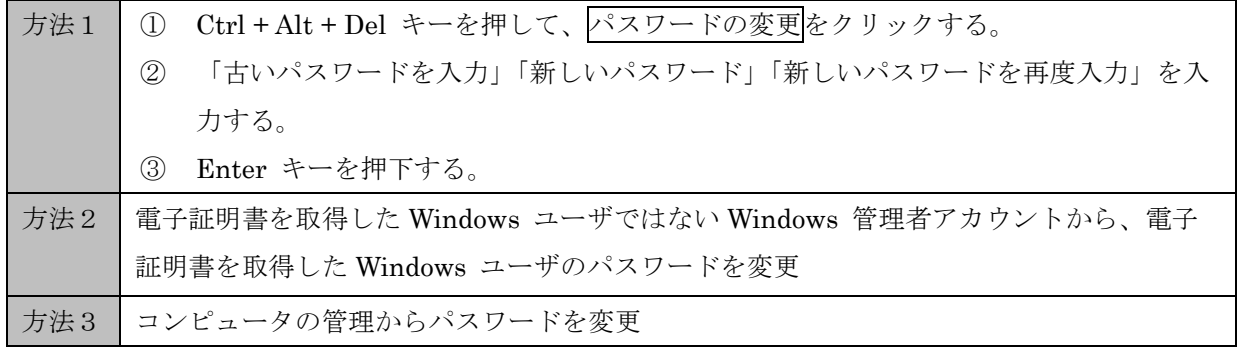

■対応方法

Windows ユーザアカウントのパスワードを電子証明書取得時のパスワードに戻す。

◆ 事象が解消した場合

⇒パスワード変更方法1の手順で Windows ユーザアカウントのパスワードを変更する。

◆ 事象が解消されない場合

⇒FAQ 本文に戻り、次の確認事項をお試し願います。

◆ パスワードが戻せない場合

⇒電子証明書を再発行し、再取得する。

なお、管理者電子証明書の再発行となる場合は、当金庫まで問合せ願います。

今後 Windows ユーザアカウントのパスワードを変更する場合は、パスワード変更方法1の手 順で変更願います。